# Operating Systems

## <span id="page-0-0"></span>Project #3: Loading & Executing Programs + Shell

Project #3: Loading & [Executing](#page-0-0) Programs + Shell **[Objective](#page-0-1) [Background](#page-0-2)** Getting [Started](#page-1-0) Drew [University](#page-1-1) [Washington](#page-2-0) and Lee University: Contents of [Extracted](#page-2-1) File Adding File System [Information](#page-2-2) to the Disk [Adding](#page-3-0) a Test File on the Disk Loading and [Printing](#page-3-1) a File Creating a User [Program](#page-4-0) Loading and [Executing](#page-5-0) a Program Make a System Library for User [Programs](#page-7-0) [Terminating](#page-8-0) a User Program [Command](#page-9-0) Line Shell Bonus [Features](#page-10-0) [Submission](#page-11-0) Drew [University:](#page-11-1) [Washington](#page-11-2) and Lee University: [Acknowledgement](#page-11-3)

## <span id="page-0-1"></span>**Objective**

In this project you will write routines to read files into memory and execute programs. You will then write a basic shell program that will be able to execute other programs and print out ASCII text files. In addition you will create a user library file that provides wrappers around system calls, simplifying the creation of user programs.

#### <span id="page-0-2"></span>**Background**

Before we can have our OS load and execute programs, we need to define a file system. The main purpose of a file system is to keep track of the files stored on disk.

To track files, it keeps a list of the names of all of the files on the disk and for each file a list of the sectors that make the file. The file system also keeps track of which sectors on the disk are used and which are unused. Two sectors at the beginning of the disk are used to store the information needed by the file system for these purposes. The **Disk Map**is stored in sector 1, and the **Disk Directory**is stored in sector 2. (This is the reason that you stored your kernel starting at sector 3.)

The Disk Map keeps track of which sectors are free and which sectors are allocated to files. Each sector on the disk is represented by one byte in the Disk Map. A byte entry of  $0 \times 00$  means that the sector is free and a byte entry of  $0 \times FF$  means that the sector is used. The file system will examine the Disk Map to find free sectors when new files are created or existing files grow in size. The file system will also modify the Disk Map when a free sector is allocated to a file or when a file is deleted. Since you are only reading files in this project, you will not need to read or modify the Disk Map in this project.

The Disk Directory lists the name of each file and the sectors that are allocated to it. The Disk Directory for our OS has 16 directory entries and each entry contains 32 bytes (Note: 16 entries X 32 bytes/entry = 512 bytes = 1 sector). The first six bytes of each directory entry is the file name. The remaining 26 bytes are sector numbers indicating which sectors make up the file. If the first byte of a directory entry (i.e., the first character of its filename) is 0x00, then there is no file at that entry.

For example, a directory entry of:

4B 45 52 4E 45 4C 03 04 05 06 00 00 00 00 00 00 00 00... K E R N E L

represents a file, with the name "KERNEL" that is located in sectors 3, 4, 5, 6.

If a file name is less than 6 bytes, the remainder of the 6 bytes should be padded out with 0x00s. Similarly, if a file uses less than 26 sectors the remaining bytes should be padded out with 0x00s.

This file system is quite small. Since each byte in the Disk Map represents one sector, there can be a maximum of 512 sectors used on the disk. However, because the Disk Directory entries use one byte for each sector, we will not be able to use any sector beyond 256. Additionally, since a file can have no more than 26 sectors, the maximum size of a file is 13kB. While this is more than adequate for this project and for learning about file systems, it would be grossly inadequate for a modern operating system!

## <span id="page-1-0"></span>**Getting Started**

## <span id="page-1-1"></span>*Drew University*

To get started you will need to download and unzip the files for project 3:

- wget http://cs.drew.edu/~emhill/os/project3.zip
- unzip project3.zip
- rm -rf \_\_MACOSX project3.zip
- cp ../project2/kernel.c .
- cp ../project2/run.sh .

## <span id="page-2-0"></span>*Washington and Lee University:*

- 1. Copy /csdept/local/courses/cs330/handouts/project3.tar.gz into your OSProjects directory.
- 2. Extract the file using tar xfz project3.tar.gz
- 3. Copy kernel.c and run.sh from your project 2 directory into your project 3 directory.

## <span id="page-2-1"></span>*Contents of Extracted File*

When you unzip/extract the files you should have a directory named project3 containing the following files:

- bootload.asm assembly code for the boot loader.
- $\bullet$  dir.img a Disk Directory image containing the kernel.
- $\bullet$  kernel.asm assembly language routines you will use in your kernel. NOTE: This file contains some additional code not included in the previous projects so be sure to use the new one.
- lib.asm assembly language routine for invoking from user programs interrupts (i.e., making system calls).
- $\bullet$  loadfile.c a utility program that will copy files to the floppy disk image and update the Disk Directory and Disk Map appropriately.
- $\bullet$  map. img a Disk Map with the kernel sectors marked as used.
- $\bullet$  message.txt a small text file that will be used for testing your read sector system call.
- opsys.bxrc-bochs configuration file.

## <span id="page-2-2"></span>**Adding File System Information to the Disk**

Two of the new files for this project are map. img and  $\text{dir.}$  img. These contain a Disk Map and a Disk Directory for a file system containing only the kernel in sectors 3-18. You should verify your understanding of the file system by examining the contents of the  $dir$ . img and map. img files using hexdump.

Our file system will store the Disk Map in sector 1 of the disk and the Disk Directory in sector 2. To setup the initial file system, add the following lines to your run.sh script just after the empty disk image is created:

```
dd if=map.img of=floppya.img bs=512 count=1 seek=1 conv=notrunc
```

```
dd if=dir.img of=floppya.img bs=512 count=1 seek=2 conv=notrunc
```
After you have added the Disk Map and Disk Directory to the disk image you should open the disk image using hexdump and verify that they are in the correct location.

<span id="page-3-0"></span>**Adding a Test File on the Disk**

You will be creating system calls for reading files from the disk. However, you will not create the system calls for writing files until the next project. So that you have some files to read, you are provided with the loadFile.c utility program. This program will read a file and write it to floppya.img. The loadFile utility looks at the Disk Map to find empty sectors for the file, copies the file to those sectors and then modifies the Disk Map and Disk Directory appropriately.

The loadFile.cutility runs under the local OS so it can be compiled with gcc using the command:

```
gcc –o loadFile loadFile.c
```
After loadFile has been compiled, you can use it to copy the contents of the message.txt file to your disk image using the command:

```
./loadFile message.txt
```
Add lines to your run.sh script to compile loadFile.c and to add the message.txt file to the disk image.

After you have copied the message.txt file to your disk image, open the disk image with hexdump and verify that the Disk Directory now contains an entry for message.txt. Note however that "message.txt" is more than six letters so loadFilewill have truncated the name to six letters and thus the file name in the Disk Directory will be "messag". You should also use hexdump on your floppy disk image to verify that the sector allocated for the messagfile has been marked as used in the Disk Map and that the contents of message. txt appear in the sector allocated to the messag file.

<span id="page-3-1"></span>**Loading and Printing a File**

Create a new function named readFile in your kernel with the prototype:

int readFile(char \*filename, char \*buf);

- $\bullet$  The filename parameter will be a null terminated string indicating the name of the file to be read
- $\bullet$  The bufparameter indicates the buffer where the contents of the file are to be placed.

Your readFile method will read in the Disk Directory from sector 2 and search it for the indicated filename. If you find the filename in the Disk Directory, then read each sector of the file and store it into the buffer indicated by buf. The function

should return the number of sectors read. If the filename is not found in the Disk Directory, then readFile should return  $-1$ .

Add a system call for reading a file by modifying your handleInterrupt21 function so that it provides the following service:

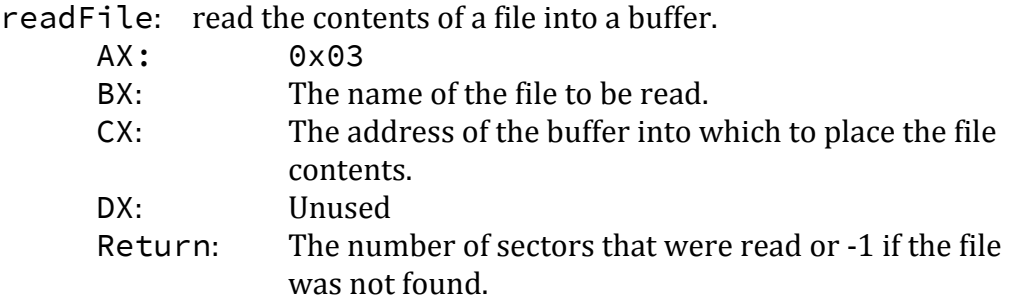

Adding the following code to your main function will provide a *partial* test for your new system call and your readFile function:

```
char buffer[13312]; /* the maximum size of a file*/
makeInterrupt21();
/*read the file into buffer*/
interrupt(0x21, 0x03, "messag\0", buffer, 0);
/*print out the file*/
interrupt(0x21, 0x00, buffer, 0, 0);
while(1); \frac{1}{x} infinite loop \frac{x}{x}
```
Running your kernel with this code should display the contents of the contents of the message.txt file.

## <span id="page-4-0"></span>**Creating a User Program**

The next addition to your kernel will be to load and execute a user program. You'll first create a user program and load it onto the disk image. User programs will be written in C and compiled with bcc. They will request services from the OS by making system calls with the interrupt function defined in the lib.asm file. The interrupt function in  $lib$  asm is identical to the one you have been using from kernel.asm so you already know how to invoke it.

Create a new source file named  $\text{up} \text{reg1.c}$  containing the following program:

```
main(){
```

```
interrupt(0x21,0,'WooHoo! I'm a user program! \r\n\0',0,0);while(1);
}
```
Use the following commands to assemble the  $\text{lib}.\text{asm}$  file, compile the uprog1.c user program, link the two object files and place the resulting executable file on the disk:

```
as86 lib.asm -o lib.o
bcc -ansi -c -o uprog1.o uprog1.c
ld86 -o uprog1 -d uprog1.o lib.o
./loadFile uprog1
```
Use hexdump to verify that the uprog1 executable file has been added to the Disk Directory. Add the above lines to an appropriate spot in your run. sh script so that this user program gets rebuilt and added to the disk image.

## <span id="page-5-0"></span>**Loading and Executing a Program**

Now that you know how to create user programs and add them to your disk image, it is time to add functionality to the kernel to load and execute them. Loading and executing a user program really consists of four steps:

- 1. Load the program from disk into a buffer.
- 2. Transfer the program from the buffer into the bottom of the memory segment where you want it to run.
- 3. Set the segment registers (ds, ss, es) to the segment containing the program and set the stack pointer (sp, bp) to the program's stack.
- 4. Jump to the start of the program.

Create a new function named executeProgramin your kernel with the prototype:

int executeProgram(char\* name, int segment);

The name parameter is the name of the program you want to run, and segment is the memory segment where you want it to run. The segment should be a multiple of  $0 \times 1000$  (remember that a segment of  $0 \times 1000$  means a base memory location of 0x10000 to which offsets will be added). 0x0000 should not be used because loading a program there will overwrite the interrupt vector.  $0 \times 1000$  also should not be used because the bootloader loaded your kernel at 0x07c00, which is in segment 0x1000, and you do not want to overwrite it. Segments 0xA000 and above also cannot be used because memory addresses above 0xA0000 is reserved for the video ram, memory mapped I/O devices and the BIOS. (Note:  $0 \times A0000 =$ 655360, which is beyond the 640kb of RAM that is available in 16-bit real mode.) Your function should ensure that the segment being used is valid.

Your executeProgram function should use your readFile function to load the executable file from disk into a buffer. It will then use the  $putInMemory function$ from the kernel. asm file to transfer the executable program from the buffer into the memory segment where it will be executed. Place the first instruction of the program at the bottom (i.e. offset 0x0000) of the segment. Refer to project 1 if you do not recall how to use the putInMemory function.

Once your program is loaded into the segment where it will be executed, set the segment and stack registers appropriately. Because this must be done in assembly language, the kernel. asm file contains a function named launchProgram with the prototype:

void launchProgram(int segment);

When called, this function sets all of the segment registers to the indicated segment and sets the stack pointer to offset  $0 \times$ FFF0 within the segment. It then jumps to the instruction located at offset 0x0000 within the segment. If you've done everything correctly, the instruction at that location will be the first instruction in the user program and it will begin executing. Because launchProgramtransfers control of the computer to the user program, your call to launchProgramwill never return.

You should also add a system call for loading and executing a program by modifying your hand leInterrupt21 function so that it provides the following service:

executeProgram: load the program into memory and execute it.

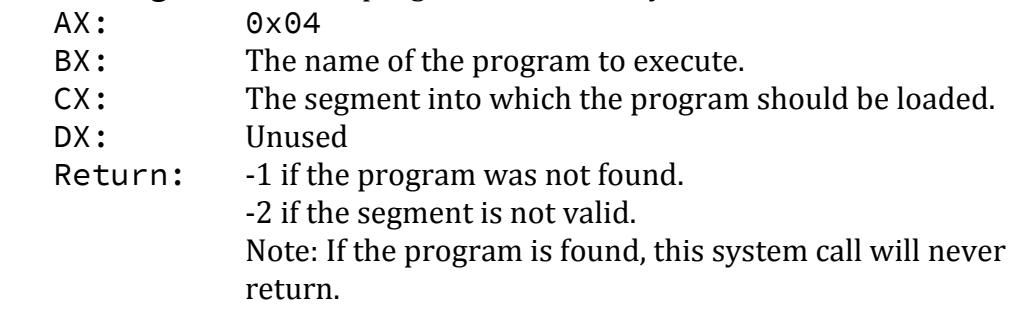

Adding the following code to your main function will load the uprog1 program from the disk image into segment 0x2000 and execute it.

```
makeInterrupt21();
interrupt(0x21, 0x04, "uprog1\0", 0x2000, 0);
\text{interrupt}(0 \times 21, 0 \times 00, \text{ "Done!}\n\cdot\text{[0", 0, 0)};while(1);
```
Now booting your kernel will result in the execution of the user program uprog1. If your executeProgramsystem call (interrupt 0x21, AX=0x04) works correctly

control will never return to the kernel and thus "Done!" will not be printed. Instead the uprog1 program will display "WooHoo! I'm a user program!" and then enter its infinite loop.

## <span id="page-7-0"></span>**Make a System Library for User Programs**

Your user program calls the interrupt function to generate system calls that request OS services (e.g. printing, reading files etc…). This makes user programs difficult to read and inconvenient to write. In real systems software libraries are created that have easy to use functions that serve as wrappers around the system calls. This makes user programs easier to read (e.g., print ("ABC") instead of  $interrupt(0x21, 0x00, "ABC", 0, 0)$  and easier to write, because the programmer doesn't have to remember the interrupt numbers or parameters.

Create a user program library that provides functions that provide access to all of the OS services provided by your kernel. The prototypes for your library functions should be written in a file named userlib. h and the implementations of the functions should be in a file named userlib.c.

```
Suggested userlib.h:
```

```
/*
* userlib.h
 \star* User library functions. These provide wrappers around
 * system calls and other commonly used functions.
 *
*/
#ifndef USER_LIB
#define USER_LIB
int strCmp(char *str1, char *str2, int len);
int print(char *str);
int read(char *buf);
// alternatively, int read(char *buf, int len);
int readFile(char *fname, char *buf);
// alternatively,
// int readFile(char *fname, char *buf, int len);
int execute(char *fname);
```
#endif

Modify your uprog1 program so that it uses your user program library instead of invoking the interrupt function directly. Be sure to modify your run.sh script so that it compiles the userLib.c file and links it with your shell. You should not use interrupts in the remaining user programs or shell.

## <span id="page-8-0"></span>**Terminating a User Program**

The user program that you created and executed above took control of the machine and never returned. An improvement would be to provide a mechanism by which a user program can return control to the operating system when it is complete (i.e., a system call for terminating the program).

Create a new function named terminate in your kernel with the prototype:

void terminate();

For now this method should do three things (we'll modify it later):

1. Reset the segment registers and the stack pointer to the memory segment containing the kernel ( $\Phi \times 1000$ ). This must be done in assembly language, so the kernel.asm file provides a function with the prototype:

void resetSegments();

When invoked, this method resets the segment registers and stack registers to the kernel segment.

- 2. Print a message  $(e.g., "I'm back!")$
- 3. Enter an infinite loop.

You should also add a system call that a user program can use to terminate itself by modifying your handleInterrupt21 function so that it provides the following service:

terminate: terminate a user program.

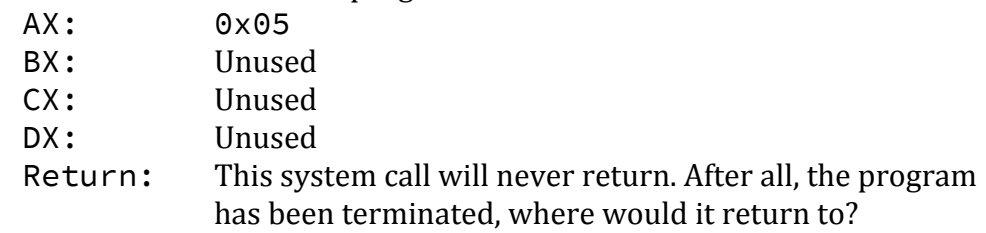

Add terminate wrapper call to your userlib.c and userlib.h file.

Now create a new user program, uprog2.c, that prints a message and then makes a terminate system call. Your uprog2 program should print something different than your uprog1 program so that you can be sure the correct one is executing. Modify your main method to load and execute uprog2 instead of uprog1. Now

when you boot, uprog2 should display its message and then terminate. The kernel should then display "I'm Back!" and enter the infinite loop in the terminate method.

<span id="page-9-0"></span>Add lines to your run. sh script so uprog2 is built and added to the disk image.

## **Command Line Shell**

In its most basic form, a command line shell is just a user program that reads keyboard input from the user and makes appropriate system calls based upon what the user types.

Create a new file named shell.cto contain the source code for your command line shell. As a start, have your shell implement the following functionality (or lack thereof):

```
while (true) {
     print a command prompt (e.g., "Shell> ")
     read a line of input from the user
     print "Unrecognized command."
}
```
As you develop your shell, you should not reimplement any of the services that are provided by the OS kernel (e.g., printing, reading input, reading files, etc…). Instead you should use system calls to request that the OS perform those services for you.

Once you have written the code for your shell, add commands to compile your shell.c program, link it with lib. asm and place it in the disk image. Also, modify the main method in your kernel so that it loads and executes your shell. Now when you boot the computer, your shell should run and prompt you for a command. Of course at this point, it will defy your every command by responding with "Unrecognized command." But, you'll fix that momentarily.

## *Shell Command: type <file>*

Modify your shell so that it recognizes the command:  $type < file$ . This command should display the contents of <file> on the screen. For example, if the user enters the command: type messag then the contents of the messag file should be displayed. If  $\leq$  file> does not exist on the disk the shell should print an error message.

## *Shell Command: execute <file>*

Extend your shell so that it also recognizes the command: execute  $\leq$  file>. This command should load <file> into memory and execute it. For example, if the user enters the command: execute uprog2 then the uprog2 program should be executed. The shell should ask the OS to load the program into segment 0x2000, replacing the shell (kind of like a fork followed by an execv in Unix). If  $\leq$  file> does not exist on the disk the shell should print an error message.

Once you have the execute command working you might notice two things. First, it is possible to try to execute files that are not programs (e.g. execute messag). If you do so, the computer will attempt to interpret the bytes of the messagfile as machine language instructions and this is unlikely to go well! Bonus feature #2 describes one way that operating systems typically prevent such shenanigans. Second, after you run a program the machine freezes up because the terminate method enters its infinite loop.

To make it possible to execute more than one program or to enter any commands after executing a program change the terminate function as follows. Instead of having terminate enter an infinite loop, have it request that the OS reload the shell into segment 0x2000 and execute it. With that working, each time you enter a command or execute a program the shell should return and prompt you for another command.

#### <span id="page-10-0"></span>**Bonus Features**

1. The readFile function suffers from the same security hole that the readString function suffered from in project 2. Modify the readFile function, the associated system call and user program library function to prevent buffer overflow attacks.

2. To prevent the accidental execution of a non-executable file many operating systems require that executable files begin with a magic number. For example, all compiled Java files begin with the hex number 0xCAFEBABE(though if a jar is compressed with Sun's pack200 utility the magic number becomes 0xCAFED00D). Similarly, all DOS and windows executables begin with an ASCII string containing the initials of Mark Zbikowski (" $MZ'' = 0 \times 4D5A$ ) one of the early DOS/Windows programmers. Compilers for these systems always write the appropriate magic number into the executable files that they produce.

Modify your kernel so that the executesystem call will only execute programs that begin with a magic number that you define. The bcc compiler will not insert a magic number into your executable for you. Thus, you'll need to create a post-processing program that reads the executable and rewrites it with the magic number in place. Your execute system call should then check a file for the magic number before transferring the file's instructions to memory and executing them. If the magic number is present, the program should be run. If it is not present the system call should return -3 and the shell should print an error

message. Add lines to your run. sh script that add the magic number to each of your user programs (don't forget the shell!).

## <span id="page-11-0"></span>**Submission**

## <span id="page-11-1"></span>*Drew University:*

Place your kernel.c, shell.c, run.sh, uprog1.c, uprog2.c, userlib.h, and userlib.c files in a folder named with your username. If you completed bonus feature  $#2$ , also include your post-processing program that adds the magic number to your executables. Create a zip archive of that folder and submit to google classroom before the deadline. Your source code files and your run.sh script should be nicely formatted and well documented.

## <span id="page-11-2"></span>*Washington and Lee University:*

<span id="page-11-3"></span>Copy your project3 directory into your turnin directory.

## **Acknowledgement**

This assignment as well as the accompanying files and source code have been adopted with minor adaptations from those developed by Michael Black at American University. His paper "Build an operating system from scratch: a project for an introductory operating systems course" can be found in the ACM Digital Library at: http://portal.acm.org/citation.cfm?id=1509022.